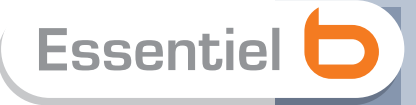

# **Notice d'utilisation** Pour vous aider à bien vivre votre achat

# Récepteur **COMplémentaire**<br>pour Magic Sat HD 3D

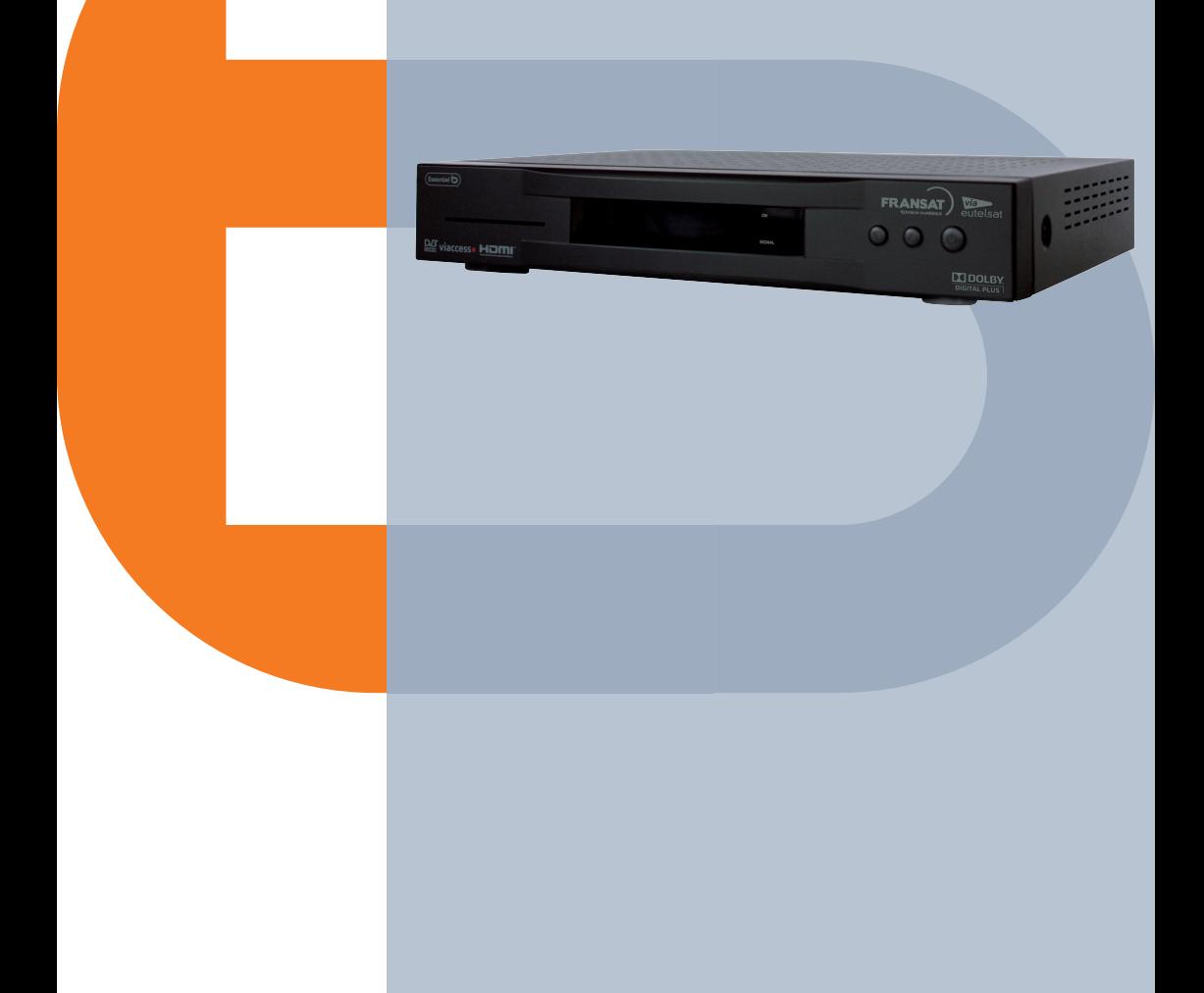

# **SOM M AIRE**

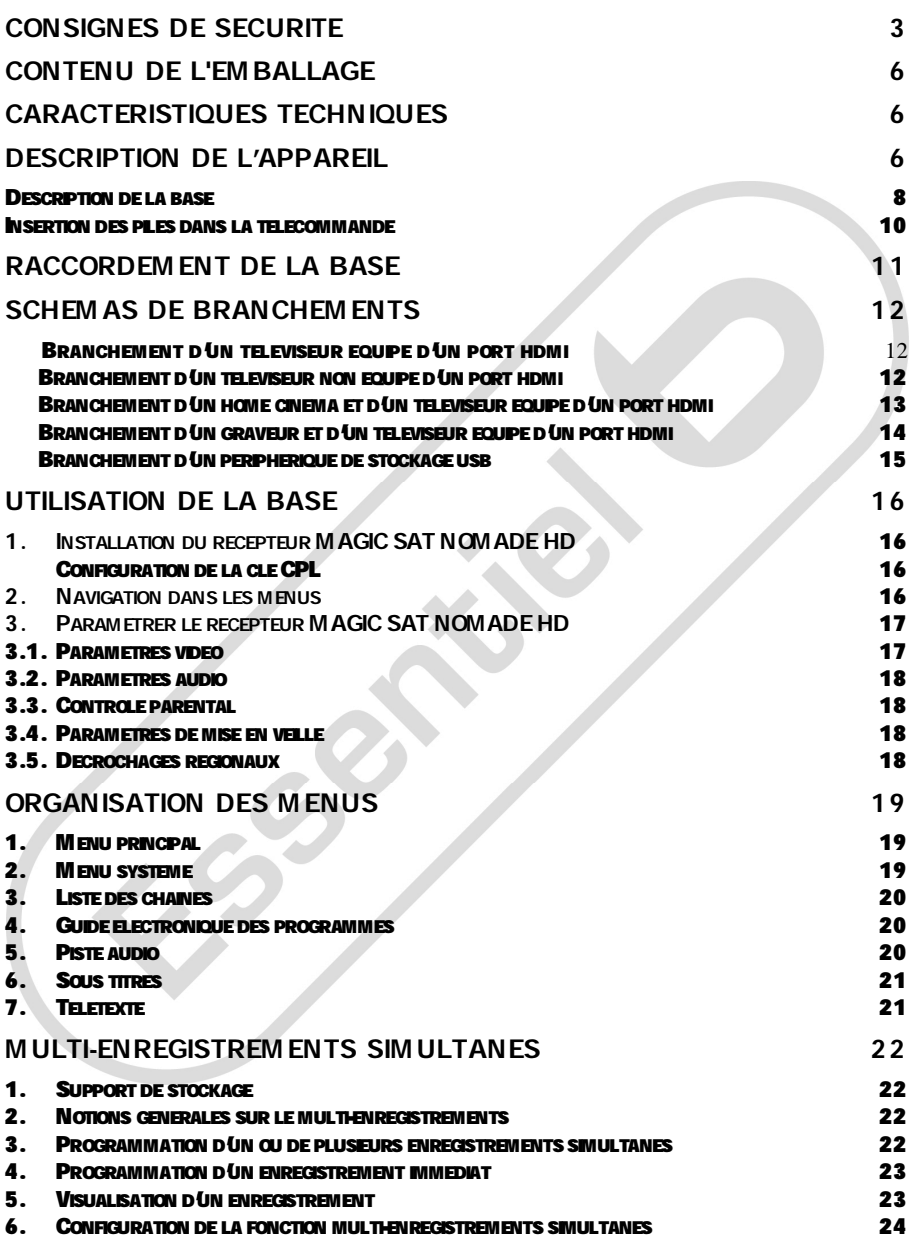

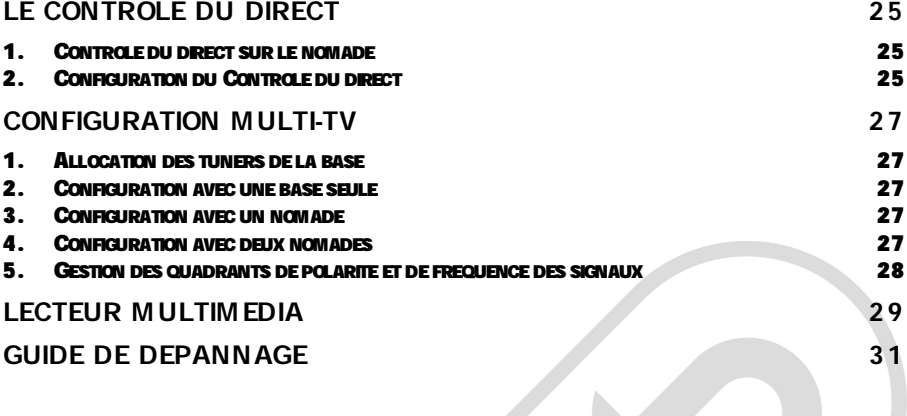

**SSS RIVER** 

**Vous venez d'acquérir un produit de la marque Essentiel b et nous vous en remercions. Nous apportons un soin tout particulier au design, à l'ergonomie et à la simplicité d'usage de nos produits. Nous espérons que ce récepteur MAGIC SAT NOMADE HD vous donnera entière satisfaction.**

### **CONSIGNES DE SECURITE**

**Avant d'utiliser l'appareil pour la première fois, veuillez lire attentivement ces instructions se rapportant à la sécurité et conserver cette notice d'utilisation pour référence ultérieure.**

**ATTENTION : POUR REDUIRE LES RISQUES D'INCENDIE OU DE CHOC ELECTRIQUE, N'OUVREZ PAS LE BOITIER DE L'APPAREIL.**

**AUCUNE PIECE DE CET APPAREIL NE PEUT ATTENTION ETRE REPAREE OU REM PLACEE PAR RISQUE DE CHOC ELECTRIQUE** NE PAS OUVRIR **L'UTILISATEUR. CONFIEZ LES REPARATIONS**  L'ENTRETIEN EXCLUSIVEM ENT A UN PERSONNEL QUALIFIE. TOUT **DEM ONTAGE DE L'APPAREIL ENTRAINERA L'ANNULATION DE LA GARANTIE.**

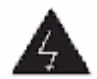

**Le symbole de l'éclair dans un triangle équilatéral attire l'attention de l'utilisateur sur la présence, dans le boîtier de l'appareil, de tensions électriques dangereuses, dont l'amplitude peut être suffisante pour constituer un risque de choc électrique sur les personnes.**

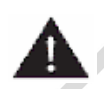

**Le point d'exclamation dans un triangle équilatéral est un signe d'avertissement destiné à alerter l'utilisateur de la présence de consignes importantes de fonctionnement et d'entretien (réparation) dans le manuel accompagnant l'appareil.**

**AVERTISSEM ENT : AFIN D'EVITER TOUT RISQUE D'INCENDIE OU D'ELECTROCUTION, NE PAS EXPOSER CET APPAREIL A LA PLUIE OU A L'HUM IDITE.**

### **Précautions importantes**

- **Cet appareil est destiné à un usage domestique uniquement** et **l'intérieur d'une habitation. Utilisez l'appareil uniquement comme indiqué dans ce mode d'emploi.**
- **N'utilisez pas l'appareil :**
	- **si la prise ou le câble d'alimentation est endommagé(e),**
	- **en cas de mauvais fonctionnement,**
- **si l'appareil a été endommagé de quelque façon que ce soit,**
- **s'il est tombé dans l'eau,**
- **si vous l'avez laissé tomber.**
- **Présentez l'appareil à un centre de service après-vente où il sera inspecté et réparé.**
- **Cet appareil ne doit pas être utilisé par des enfants sans surveillance. Veillez à ce que les enfants ne jouent pas avec l'appareil.**

### **Alimentation électrique**

- **Avant de brancher votre récepteur, assurez-vous que la tension électrique de votre domicile corresponde à celle indiquée sur la plaque signalétique de l'appareil.**
- **Branchez toujours le récepteur sur une prise secteur facilement accessible.**
- **Lorsque vous débranchez le câble d'alimentation, tirez-le toujours au niveau de la fiche, ne tirez pas sur le câble lui-même.**
- **Veillez à ce que le cordon d'alimentation ne puisse être écrasé ou coincé, en particulier au niveau des fiches, des prises de courant et au point de raccordement à l'appareil.**
- **Veillez à positionner le cordon d'alimentation de telle sorte qu'il soit impossible de marcher ou de trébucher dessus.**
- **Si le câble d'alimentation est endommagé, il doit être remplacé par votre revendeur, son service après-vente ou une personne de qualification similaire afin d'éviter un danger.**
- **Veillez à débrancher l'appareil de la prise de courant en cas d'orage ou de non-utilisation prolongée.**

### **Disposition de l'appareil**

- **Veillez à installer l'appareil sur une surface plane et stable.**
- **N'exposez pas l'appareil à la lumière directe du soleil et tenez-le éloigné des sources de chaleur comme les radiateurs, les appareils de chauffage, les fours et autres appareils produisant de la chaleur.**
- **Ne placez pas, sur l'appareil, de sources de flammes nues, telles que des bougies allumées.**
- **Cet appareil ne doit pas être exposé à des gouttes ou à des éclaboussures d'eau. Ne placez pas d'objets remplis d'eau, tels que des vases, sur l'appareil. N'utilisez jamais cet appareil près de l'eau,**

**par exemple près d'une baignoire, d'un évier, d'un bac à lessive, dans un sous-sol humide, près d'une piscine ou de toute autre source d'humidité.**

- **Ne posez aucun objet sur l'appareil.**
- **N'utilisez pas l'appareil dans un lieu excessivement chaud, froid, poussiéreux, moisi ou humide.**
- **Ne pas utiliser cet appareil en climat tropical.**

### **Espace de ventilation**

- **Laissez toujours un espace de ventilation d'au moins 1 0 cm autour de l'appareil.**
- **Cet appareil doit être placé dans un endroit et dans une position qui ne nuit pas à sa bonne ventilation. Par exemple, ne placez pas l'appareil sur un lit, un canapé ou tout autre objet qui pourrait obstruer les orifices d'aération. Ne le placez pas dans un meuble fermé (tel qu'une bibliothèque ou un placard) qui empêcherait l'air de circuler par les orifices prévus à cet effet.**
- **Veillez à ce qu'aucun objet ne tombe et qu'aucun liquide ne coule à l'intérieur de l'appareil par les ouvertures de ventilation.**

### **Nettoyage**

- **Débranchez le récepteur de la prise de courant avant tout nettoyage.**
- **Nettoyez-le uniquement à l'aide d'un chiffon doux et sec.**
- **Évitez l'usage d'aérosols autour de l'appareil.**

### **Interférences électromagnétiques :**

**Ne placez pas votre récepteur à proximité d'appareils susceptibles de provoquer des interférences électromagnétiques (par exemple des haut-parleurs ou des téléphones portables). Cela peut perturber leur fonctionnement et provoquer une détérioration de l'image et du son.**

**Recyclage des piles de la télécommande :**

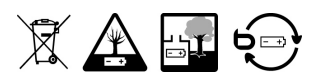

**Ne jetez pas les piles avec les ordures ménagères. Afin de préserver l'environnement, débarrassez-vous des piles conformément aux règlementations en vigueur.**

**Déposez-les dans votre conteneur à piles le plus proche ou rapportez-les dans votre magasin.**

- **Ne rechargez pas les piles, ne les démontez pas, ne les jetez pas dans un feu.**
- **Ne les exposez pas à des températures élevées ou à la lumière directe du soleil.**
- **Ne les incinérez pas.**

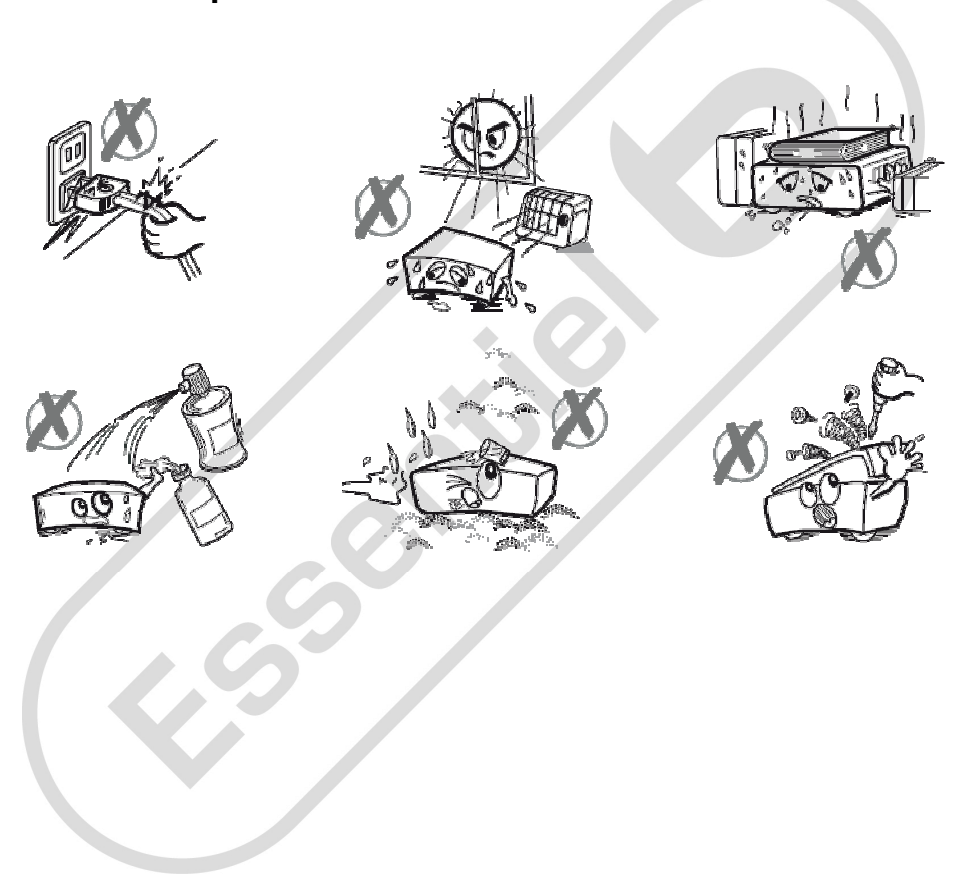

# **CONTENU DE L'EM BALLAGE**

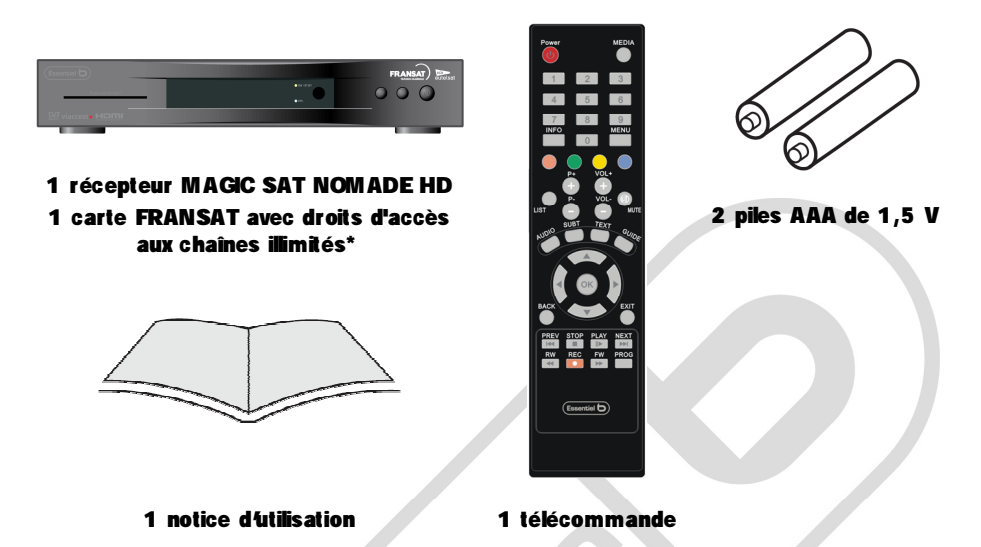

**\* L'accès aux progr ammes gratuits de la TNT via FRANSAT n'est pas limité dans le temps. Les car tes d'accès four nies avec**  les récepteurs (MAGIC SAT HD 3D et MAGIC SAT NOMADE HD) sont toutefois susceptibles d'être remplacées par l'opérateur en cas de piratage avéré du système de cryptage et ceci afin de respecter les droits des tiers sur les programmes diffusés **par FRANSAT.**

# **CARACTERISTIQUES TECHNIQUES**

- **Fonctionne exclusivement grâce au M agic Sat HD 3D**
- **Terminal MPEG4 HD : recevez toutes les chaînes Haute Définition de la TNT**  ainsi que celles en Simple Définition de l'offre FRANSAT sur le satellite Atlantic **BIRD tm 3 (5° ouest)**
- **Technologie CPL (courant porteur en ligne) intégrée**
- **Réception des programmes régionaux de FRANCE 3**
- **Fonction magnétoscope numérique (PVR)**
- **Fonction time shifting (pause du direct)**
- **Recherche, mémorisation et classement automatique des chaînes (mode de recherche manuelle possible)**
- **Mise à jour du logiciel par satellite (possible par USB également)**
- Guide électronique des programmes (EPG): permet d'afficher l'information sur **le programme en cours et à venir**
- **Liste des chaînes favorites**
- **Sous-titres multilingues**
- **Télétexte**
- Verrouillage parental
- .

# **DESCRIPTION DE L'APPAREIL**

### **UTILISATION**

**Votre récepteur MAGIC SAT HD 3D est un produit doté de trois tuners HD 3D, permettant plusieurs enregistrements simultanés, ainsi que la lecture de vos contenus multimédia.**

**Votre récepteur MAGIC SAT HD 3D intègre une technologie de réseau local nommée CPL (Courant Porteur en Ligne) qui lui permet de distribuer les chaînes de votre bouquet FRANSAT dans toutes les pièces de votre habitation.**

**Associé au récepteur MAGIC SAT NOMADE HD, votre récepteur MAGIC SAT HD 3D vous offre ainsi la possibilité de visualiser plusieurs chaînes différentes de votre bouquet sur les téléviseurs de votre habitation, sans avoir à vous préoccuper du câblage entre ces équipements.**

**Votre récepteur MAGIC SAT HD 3D et chacun des MAGIC SAT NOM ADE HD sont fournis avec leur propre carte de contrôle d'accès FRANSAT qui vous permet de recevoir les 1 9 chaînes gratuites de la TNT, les 24 offres régionales, les chaînes TNT HD et un certain nombre de chaînes thématiques et locale supplémentaires.**

**Avant de raccorder votre récepteur, assurez-vous de posséder une parabole orientée vers le satellite ATLANTIC BIRD 3 à la position 5° Ouest qui diffuse FRANSAT** 

**Consultez le site www.fransat.fr pour obtenir des informations détaillées sur les conditions de réception.**

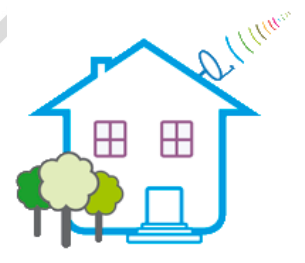

### **DESCRIPTION DE LA BASE**

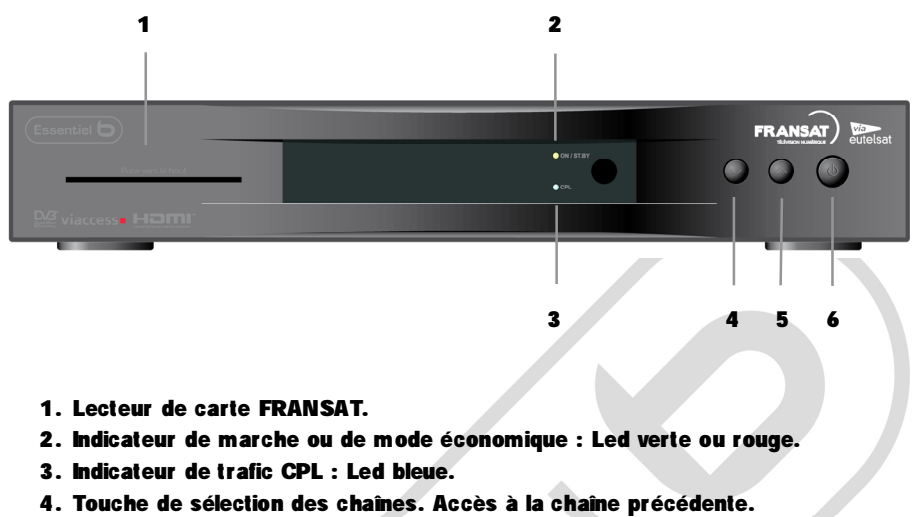

- **5. Touche de sélection des chaînes. Accès à la chaîne suivante.**
- **6. Touche de mise en veille/ réveil.**

#### **La base présente sur sa face arrière les connecteurs suivants :**

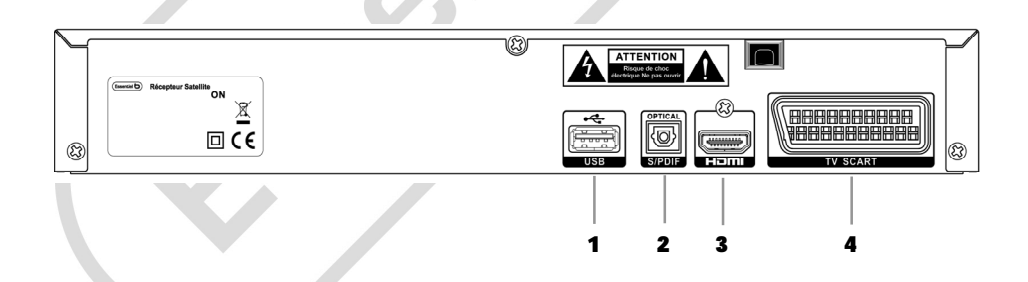

- **1. Port USB 2.0 .**
- **2. Sortie audio optique (S/ PDIF).**
- **3. Sortie HDMI.**
- **4. Sortie Péritel (TV SCART).**

### **DESCRIPTION DE LA TELECOM MANDE**

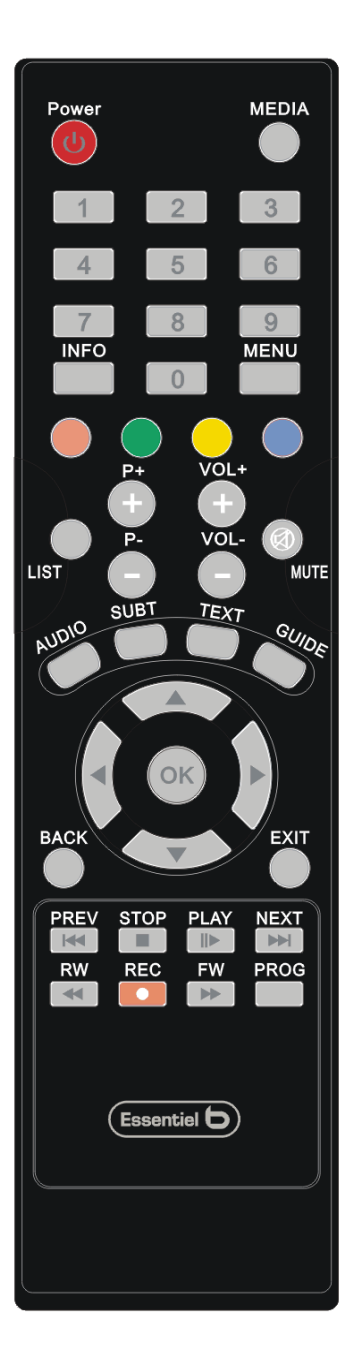

- **POW ER : Allumer ou mettre en veille.**
- **M EDIA : Accéder aux enregistrements et au lecteur multimédia.**
- **INFO : Afficher le bandeau d'information du programme courant.**
- **M ENU : Accéder au menu.**
- **PAVE NUM ERIQUE (touches 0 à 9) : Pour accéder directement à une chaîne.**
- **TOUCHES DE COULEUR : Raccour cis de navigation.**
- **LIST : Afficher la liste des chaînes ; passer d'une liste à une autre.**
- **P+ : Passer à la chaîne suivante.**
- **P- : Passer à la chaîne précédente.**
- **VOL+ : Augmenter le volume du son.**
- **VOL- : Diminuer le volume du son.**
- **M UTE : Couper et rétablir le son.**
- **AUDIO : Afficher et changer de piste audio.**
- **SUBT : Afficher les sous-titres.**
- **TEXT : Afficher le télétexte.**
- **GUIDE : Afficher le guide électronique des programmes.**
- **^ / v : Passer d'un item à un autre dans une liste. Changer de chaîne dans la liste courante.**
- **< / > : Passer d'un item à un autre dans une liste. Modifier une valeur. Effectuer une avance séquentielle ou un retour séquentiel lors d'un Contrôle du direct (différé).**
- **OK : Valider un choix.**
- **BACK : Revenir à l'écran précédent.**
- **EXIT : Abandonner sans sauvegarder et revenir au mode vidéo**
- **PREV : Retourner au début d'un enregistrement, retourner au début du différé, revenir au morceau de musique, au film ou à l'image précédente.**
- **STOP : Arrêter un enregistrement instantané, retourner au direct dans le cas d'un différé.**
- **PLAY : Lancer ou arrêter la lecture d'un enregistrement, d'un différé, d'un film ou d'une musique.**
- **NEXT : Passer au morceau de musique, au film ou à l'image suivante.**
- **RW : Effectuer un retour rapide.**
- **REC : Débuter un enregistrement instantané.**
- **FW : Effectuer une avance rapide.**
- **PROG : Accéder à la liste des enregistrements programmés et au menu de programmation d'un enregistrement.**

#### **INSERTION DES PILES DANS LA TELECOMM ANDE**

- **1. Ouvrez le couvercle du compartiment à piles situé à l'arrière de la télécommande.**
- **2. Insérez 2 piles de type AAA de 1 .5 V dans la télécommande en respectant les indications de polarité « + » et « - » indiquées.**
- **3. Replacez le couvercle.**

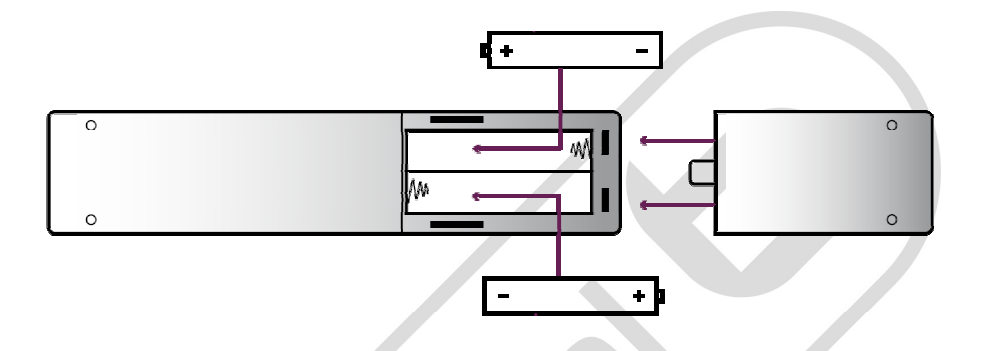

### **Important :**

- **Utilisez uniquement le type de pile spécifié dans cette notice.**
- **Remplacez les piles lorsqu'elles sont usagées ou en cas de fuite.**
- **N'utilisez pas des piles neuves avec des piles anciennes, ou différents types de piles ensemble.**
- **Retirez les piles en cas de non utilisation prolongée de l'appareil.**

# **RACCORDEM ENT DE LA BASE**

**Attention : pour un fonctionnement optimal de votre produit, il est recommandé de ne pas brancher la base ainsi que les nomades sur des multiprises.**

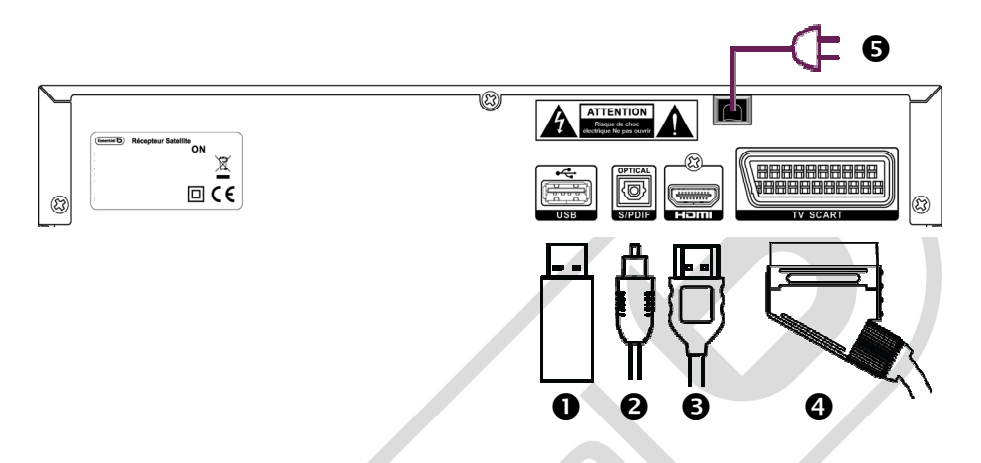

- **Raccordement d'un disque dur sur le port USB pour bénéficier des fonctions Multi-enregistrements simultanés, Contrôle du direct et lecteur multimédia (optionnel).**
- **Raccordement d'un Home Cinéma sur la sortie audio optique (optionnel).**
- **Raccordement d'un téléviseur HD ou HD 3D sur la prise HDMI avec un câble HDMI.**
- **Raccordement d'un téléviseur SD sur la prise Péritel avec un câble Péritel.**

**Raccordement du câble d'alimentation sur une prise électrique.**

**Chaque récepteur M AGIC SAT NOM ADE HD peut accéder à la fonction de multienregistrements simultanés offert par le récepteur M AGIC SAT HD 3 D.**

# **SCHEM AS DE BRANCHEM ENTS**

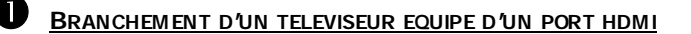

- **1. Branchez le câble d'alimentation du récepteur sur une prise secteur.**
- **2. Raccordez le téléviseur et le récepteur en utilisant un câble HDMI.**
- **3. Allumez le récepteur en appuyant sur le bouton Power. Allumez aussi votre téléviseur, et sélectionnez (si nécessaire) la source correspondante.**
- **4. Votre téléviseur affiche l'image diffusée par le récepteur**

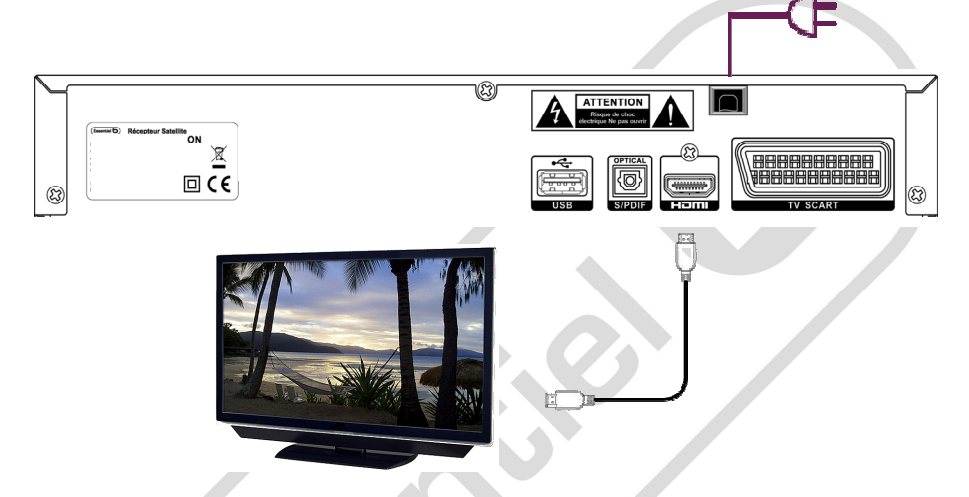

### **<sup>B</sup>RANCHEMENT D'UN TELEVISEUR NON EQUIPE D'UN PORT HDM I**

- **1. Branchez le câble d'alimentation du récepteur sur une prise secteur.**
- **2. Raccordez le téléviseur et le récepteur en utilisant un câble PERITEL.**
- **3. Allumez le récepteur en appuyant sur le bouton Power. Allumez aussi votre téléviseur, et sélectionnez (si nécessaire) la source correspondante.**
- **4. Votre téléviseur affiche l'image diffusée par le récepteur.**

![](_page_12_Figure_12.jpeg)

- 1. Branchez le câble d'alimentation du récepteur sur une prise secteur.
- **2. Raccordez le téléviseur et le récepteur en utilisant un câble HDMI.**
- **3. Raccordez le home cinéma et le récepteur en utilisant un câble OPTIQUE.**
- **4. Allumez le récepteur en appuyant sur le bouton Power. Allumez aussi votre téléviseur et votre home-cinéma.**
- **5. Sélectionnez les sources correspondantes afin d'obtenir l'image sur le téléviseur et le son via les enceintes de votre home-cinéma**

![](_page_13_Figure_6.jpeg)

![](_page_14_Picture_0.jpeg)

- 1. Branchez le câble d'alimentation du récepteur sur une prise secteur.
- **2. Raccordez le téléviseur et le récepteur en utilisant un câble HDMI.**
- **3. Raccordez le graveur et le récepteur en utilisant un câble PERITEL.**
- **4. Allumez le récepteur en appuyant sur le bouton Power. Allumez aussi votre téléviseur et votre graveur, et sélectionnez (si nécessaire) les sources correspondantes.**
- **5. Programmez votre graveur pour effectuer l'enregistrement d'une émission diffusée par le récepteur. Reportez-vous à la notice d'utilisation de votre appareil.**

![](_page_14_Figure_6.jpeg)

![](_page_15_Picture_0.jpeg)

**Si vous souhaitez enregistrer :**

- **1. Branchez le câble d'alimentation du récepteur sur une prise secteur.**
- **2. Raccordez le support USB sur le récepteur. Branchez également le téléviseur et le récepteur par un câble HDM I ou PERITEL.**
- **3. Reportez vous à la page 2 2 de la notice pour procéder à un enregistrement.**

**Si vous souhaitez consulter le contenu :**

- **1. Branchez le câble d'alimentation du récepteur sur une prise secteur.**
- **2. Raccordez le téléviseur et le support USB. Branchez également le téléviseur et le récepteur par un câble HDM I ou PERITEL.**
- **3. Reportez vous à la page 2 9 de la notice pour de plus amples renseignements.**

![](_page_15_Figure_9.jpeg)

### **UTILISATION DE LA BASE**

### **1 . INSTALLATION DU RECEPTEUR M AGIC SAT NOM ADE HD**

**Le récepteur MAGIC SAT NOMADE HD vous permet de recevoir, dans une pièce dépourvue de prise d'antenne, les chaînes en provenance de votre récepteur MAGIC SAT HD 3D.**

**La procédure d'installation de votre récepteur MAGIC SAT NOMADE HD se lance automatiquement au premier démarrage. Il vous est demandé lors de cette phase :**

- **De saisir la clé CPL de votre base.**
- **De modifier si vous le désirez un certain nombre de paramètres de configuration positionnés par défaut en usine (paramètres vidéos, paramètres audio, paramètres de mise en veille, etc.).**
- **De saisir un certain nombre de données qui vous sont propres tel que votre code parental.**

### **CONFIGURATION DE LA CLE CPL**

**Vous devez saisir une clé à 6 chiffres afin de permettre la connexion de votre nomade à votre base. Vous trouverez cette clé :**

- **Soit sur l'étiquette située sur la face arrière de votre base.**
- **Soit dans le sous-menu QUALITE CPL du menu système.**

### **2 . NAVIGATION DANS LES M ENUS**

**La navigation dans les menus du récepteur MAGIC SAT NOMADE HD est simple et intuitive.**

**Les fonctions les plus utilisées au quotidien sont toutes accessibles par un appui direct sur une touche dédiée de votre télécommande. Il s'agit :**

- **Des touches M EDIA, INFO, LIST, AUDIO, SUBT, TEXT et GUIDE.**
- **Des touches pour changer de programme et régler le volume du son : P+, P-, VOL+, VOL-, M UTE, ^, v et les touches du pavé numérique.**
- **Des touches dédiées aux enregistrements (PVR), à la gestion du Contrôle du direct et au lecteur multimédia : PREV, STOP, PLAY, NEXT, RW , REC, FW , PROG.**
- **Des touches de navigation dans les menus : <, >, v, ^, OK, BACK, EXIT.**

**La touche M ENU donne accès au menu de votre récepteur MAGIC SAT NOMADE HD pour :**

 **Modifier la configuration de votre équipement. Il s'agit des paramètres audio, des paramètres vidéo, du contrôle parental, des favoris, des paramètres de**  **mise en veille et des décrochages régionaux.**

- **Lister les principales caractéristiques de votre équipement telles que :**
	- o **le satellite sur lequel est connecté votre MAGIC SAT NOMADE HD.**
	- o **Le numéro de série de votre matériel.**
	- o **Les numéros de version du matériel, du logiciel et de la version de la carte d'accès Fransat.**
- **Effectuer un retour aux paramètres usine.**
- **Paramétrer la fonction de multi-enregistrements simultanés.**
- **Effectuer une mise à jour logicielle à partir d'une clé USB.**
- **3 . PARAM ETRER LE RECEPTEUR M AGIC SAT NOM ADE HD**
- **3 .1 . Paramètres vidéo**

**Vous pouvez modifier les paramètres suivants :**

- **Le format de votre téléviseur : 16/ 9 (par défaut) ou 4/ 3.**
- **La résolution de votre téléviseur HD : 576 p, 72 0p, 1 080i (par défaut 1080i).**
- **Le mode de sortie vers la prise Péritel, pour le cas où vous utilisez un téléviseur de vieille génération, en définition standard SD : RVB (réglage par défaut) ou Composite.**
- **Le format d'image :**
	- o **Auto (par défaut) : Le format de l'image est automatiquement géré par le récepteur principal.**
	- o **Letter-box : Ce format permet de respecter au mieux l'intégrité du format cinématographique ou télévisuel d'origine sans trop recadrer l'image, ni la déformer. Un programme en 16 / 9 sur un écran 4/ 3 apparaitra alors avec une bande noire en haut et une bande noire en bas.**
	- o **Pan and scan : L'image sera recadrée, quelque soit son format d'origine, en fonction de la taille de votre écran. Elle ne sera pas déformée mais pourra être tronquée. Par exemple, un programme en 16/ 9 sur un écran 4/ 3 apparaitra avec la partie droite et la partie gauche de l'image tronquée.**
	- o **Combined : Ce mode combine les deux modes précédents.**

### **3 .2 . Paramètres audio**

#### **Vous pouvez modifier les paramètres suivants :**

- **Langue audio par défaut : un choix de langue vous est proposé, le choix par défaut étant le Français. Si vous positionnez par exemple la langue par défaut à « Allemand », vous recevrez les programmes d'ARTE ou d'ARTE HD en langue allemande.**
- **La langue sous titre par défaut : Le même choix de langue vous est proposé. Ce paramètre est positionné par défaut à « Aucun » indiquant qu'aucun sous titre n'apparaitra.**
- **SPDIF : PCM (par défaut) ou Bitstream : PCM pour avoir du son stéréo et Bitstream pour conserver le format audio source (stéréo, Dolby Digital).**
- **HDM I : PCM (par défaut) ou Bitstream : PCM pour avoir du son stéréo et Bitstream pour conserver le format audio source (stéréo, Dolby Digital).**

### **3 .3 . Contrôle parental**

**Vous devez saisir votre code parental à 4 chiffres et confirmer la saisie le code "0 000" étant interdit.**

**Vous pouvez ensuite activer le code parental (désactivé par défaut) et dans ce cas indiquer à quels types de programmes vous souhaitez limiter l'accès (-10 ans, -1 2 ans, -1 6 ans ou -18 ans).**

### **3 .4 . Paramètres de mise en veille**

**Vous pouvez configurer deux paramètres distincts dans ce menu d'installation :**

- **Le temps de mise en veille automatique : 3 heures (par défaut), 4 heures, 6 heures ou Désactivée. La mise en veille automatique basculera votre équipement en veille (l'image sur votre téléviseur sera de ce fait coupée) si aucune action télécommande n'est reçue au terme de la durée indiquée.**
- **Le mode d'économie d'énergie : Activé (par défaut) ou Désactivé. Ce mode permet de ramener la consommation de votre équipement, éteint, à moins de 0,5 W , conformément à la norme européenne EUP (Energy Using Product).**

### **3 .5 . Décrochages régionaux**

**La liste des programmes nationaux ayant des décrochages régionaux vous est présentée.**

**Pour chacun de ces programmes nationaux, la liste des décrochages régionaux accessibles vous est proposée et vous pouvez choisir un décrochage régional par défaut pour chacun de ces programmes nationaux.**

### **ORGANISATION DES M ENUS**

### **1. M enu principal**

**La touche M ENU de votre télécommande vous permet d'accéder au menu principal qui vous propose :**

- **De modifier vos paramètres vidéo (voir la section 3.1).**
- **De modifier vos paramètres audio (voir la section 3.2).**
- **De configurer le contrôle parental (voir la section 3.3).**
- **De définir une liste de chaînes favorites. Vous pouvez créer votre liste de chaînes favorites en y insérant une à une les chaînes de votre choix :**
	- o **Il vous suffit pour cela de vous positionner sur la chaîne choisie, dans la liste de chaînes qui vous est proposée dans la partie gauche de l'écran, et d'appuyer sur la touche VERTE de la télécommande.**
	- o **Vous pouvez modifier cette liste en supprimant des éléments préalablement insérés. Il suffit de se positionner sur la chaîne à supprimer, dans votre liste de chaînes favorites située dans la partie droite de l'écran, et d'appuyer sur la touche ROUGE de la télécommande.**
	- o **Cette liste de chaînes favorites ainsi créée vous permet, après l'avoir activée d'accéder directement à vos chaînes favorites en utilisant les touches P+, P-, ^, v et le pavé numérique de votre télécommande.**
- **De paramétrer vos décrochages régionaux.**
- **De connaitre les caractéristiques de votre équipement en vous positionnant sur l'item Via Eutelsat qui vous donne les informations suivantes :**
	- o **le Satellite sur lequel est connecté votre récepteur MAGIC SAT HD 3D.**
	- o **Le numéro de série de votre matériel.**
	- o **Les numéros de version du matériel, du logiciel et de la version de la carte d'accès Fransat.**
- **D'accéder au menu système.**

### **2. M enu système**

**Ce menu, accessible à partir du menu principal, vous offre les sous-menus suivants :**

- **Paramètres antenne :** 
	- o **Ce sous-menu affiche les paramètres de votre antenne tels que le nom du satellite, la fréquence, la polarité, le débit symbole, la puissance du signal… etc.**
- **Qualité CPL :** 
	- o **Ce sous-menu vous permet de visualiser le code CPL de votre base ainsi la qualité de votre réseau CPL local.**
- **Paramètres de mise en veille. Ce sous-menu est décrit en section 3 .4.**
- **Paramètres d'enregistrement. Ce sous-menu est décrit en page 22.**
- **Contrôle d'accès :**
	- o **Ce sous menu vous permet de visualiser les diverses caractéristiques du contrôle d'accès Viaccess embarqué dans votre équipement et vous permet d'en modifier un certain nombre de paramètres (code PIN de**

**votre carte d'accès, niveau de moralité).**

- **Paramètres usine :** 
	- o **Ce sous-menu vous permet d'effectuer un retour aux paramètres usine. Cette commande peut-être lancée indifféremment de n'importe quel poste (base ou nomade). Il est important de noter qu'un retour aux paramètres usine effectué depuis un poste (base ou nomade) entraine un redémarrage automatique de l'ensemble des postes connectés.**
- **M ise à jour :**
	- o **Ce sous-menu permet d'effectuer une mise à jour des logiciels de l'ensemble de vos équipements. Cette mise à jour s'effectue à partir d'une clé USB contenant la nouvelle version du logiciel. Cette clé USB doit être connectée au connecteur USB de l'équipement à partir duquel vous lancez cette mise à jour (base ou nomade).**

### **3. Liste des chaînes**

**La touche LIST de votre télécommande vous permet d'accéder directement aux différentes listes de chaînes. Votre liste par défaut s'affiche en premier sur l'écran de votre téléviseur. Cette liste correspond au bouquet par défaut tel que vous l'avez positionné lors de la phase d'installation de votre équipement.**

**Vous pouvez parcourir l'ensemble des listes disponibles par des appuis successifs sur la touche LIST, puis sélectionner une chaîne quelconque dans une des listes disponibles et confirmer avec la touche OK de votre télécommande. La chaine sélectionnée s'affiche à l'écran.**

**La dernière liste choisie deviendra la liste active.**

### **4. Guide électronique des programmes**

**La touche GUIDE de votre télécommande vous permet de visualiser les programmes courant et les programmes à venir de toutes les chaînes de votre liste de chaînes active.** 

**Vous pouvez vous positionner sur une chaîne donnée et zapper sur cette chaîne.**

**Vous pouvez programmer un enregistrement d'un programme donné en vous positionnant dessus et en appuyant sur la touche PROG de votre télécommande.**

#### **5. Piste audio**

**La touche AUDIO de votre télécommande permet d'afficher en haut à gauche de votre écran la liste des pistes audio disponibles pour le programme en cours. Vous pouvez ainsi sélectionner la piste audio de votre choix. Validez en appuyant sur OK.**

### **6. Sous titres**

**La touche SUBT de la télécommande permet d'activer ou de désactiver les soustitres et de choisir le cas échéant la langue des sous-titres (uniquement en cas de branchement HDMI). Validez en appuyant sur OK.**

### **7. Télétexte**

**La touche TEXT de la télécommande permet d'activer ou de désactiver les soustitres télétexte (uniquement en cas de branchement Péritel). Procédez de la façon suivante:**

- **Appuyer sur la touche TEXT de la télécommande.**
- **Activer le décodeur télétexte de votre téléviseur à l'aide de la télé- commande du téléviseur (consulter le manuel de votre téléviseur).**
- **Sélectionner la page des sous-titres à l'aide de la télécommande du téléviseur (généralement 888).**

### **M ULTI-ENREGISTREM ENTS SIM ULTANES**

### **1. Support de stockage**

**Il est important de noter que la fonction de multi-enregistrements est disponible à condition qu'un support de stockage (disque dur ou clé USB) soit connecté au port USB du MAGIC SAT NOMADE.**

**Ce support de stockage peut avoir été connecté avant le démarrage du nomade ou être connecté en cours d'utilisation. Il faudra dans ce cas effectuer l'enregistrement manuel de ce support dans le menu « paramètres d'enregistrement » accessible dans le menu « système » (touche M ENU de votre télécommande).**

**Vous devez veiller à ce que le support de stockage utilisé soit formaté sous l'un des formats FAT32 ou NTFS.** 

**Dès la connexion du support de stockage, votre système vérifie si son niveau de performance en lecture et écriture est suffisant pour permettre l'utilisation de la fonction multi-enregistrements.**

### **2. Notions générales sur le multi-enregistrement**

**La fonction multi-enregistrements vous offre les possibilités suivantes :**

- **Programmer deux enregistrements simultanés, c'est à dire présentant un recouvrement dans le temps, depuis votre base ou votre nomade indifféremment. Pour ce faire, il vous suffit d'accéder directement au menu dédié à la programmation d'un enregistrement en appuyant sur la touche PROG de votre télécommande.**
- **Démarrer un enregistrement instantané lorsque vous regardez un programme. Cette fonction, comme la précédente, est accessible à tout moment depuis une base ou un nomade par un simple appui sur la touche REC de votre télécommande.**
- **Rejouer un programme préalablement enregistré depuis une base ou un nomade par simple appui sur la touche M EDIA de votre télécommande.**

### **3. Programmation d'un ou de plusieurs enregistrements simultanés**

**Vous pouvez programmer à tout moment un nouvel enregistrement en appuyant sur la touche PROG de votre télécommande.**

**La liste complète des enregistrements déjà programmés est affichée avec :**

- **Leur nom (par exemple TF1-1 2/ 1 1/ 2010 -17:12).**
- **Les actions possibles sur ces enregistrements :**
	- o **MODIFIER (Touche BLEUE de la télécommande).**
	- o **EFFACER (Touche ROUGE de la télécommande).**
	- o **NOUVEAU (Touche VERTE de la télécommande).**
- **L'espace encore disponible sur le support de stockage, exprimé en giga octets.**

**Un appui sur les touches BLEUE ou VERTE de la télécommande fait apparaître une fenêtre qui vous permet de modifier ou de saisir la date, l'heure de début, l'heure de fin, la chaîne à enregistrer et la périodicité de votre enregistrement (une fois, journalière, hebdomadaire).**

**Vous pouvez aussi utiliser la touche PROG à partir du guide électronique des programmes. La date, l'heure de début, l'heure de fin et la chaîne à enregistrer vous sont alors automatiquement proposés en fonction de votre position courante dans le guide électronique des programmes.**

### **4. Programmation d'un enregistrement immédiat**

**Vous pouvez lancer à tout moment un enregistrement instantané par un simple appui sur la touche REC de votre télécommande.**

**Un bandeau est alors affiché à l'écran vous indiquant un temps d'enregistrement égal par défaut à 30 minutes.** 

**Vous pouvez augmenter ce temps par un ou plusieurs appuis sur la touche REC de votre télécommande, chaque appui augmentant le temps de 30 minutes.**

### **5. Visualisation d'un enregistrement**

**Vous pouvez visualiser à tout moment un enregistrement existant par un simple appui sur la touche M EDIA de votre télécommande.**

**Les enregistrements disponibles (en cours d'enregistrement ou déjà totalement enregistrés) peuvent ainsi être regardés, effacés ou arrêtés.**

**L'appui sur la touche M EDIA de votre télécommande fait apparaître sur le téléviseur un menu composé d'une liste de sous-menu regroupant les contenus du lecteur multimédia et les contenus enregistrés. Soit la liste suivante : Enregistrements, Vidéos, Images, Musiques.**

**Les trois derniers éléments présentent la liste des contenus multimédia disponibles sur le support de stockage connecté au port USB local. Sur un nomade, si aucun support de stockage n'est connecté, ces listes sont vides. L'élément « Enregistrements » pointe sur la liste exhaustive des enregistrements réalisés par l'ensemble des utilisateurs et stockés de façon centralisée sur le support de stockage connecté au MAGIC SAT HD 3D.**

**Vous pouvez vous positionner sur la ligne « Enregistrements » et afficher la liste complète de vos enregistrements disponibles sur votre plate-forme Multi TV. Cette liste vous présente :**

- **Le nom des enregistrements disponibles (par exemple TF1-12/ 11/ 20 10- 17:12).**
- **La taille des enregistrements, exprimée en giga octets.**
- **Le pictogramme d'enregistrement (?) pour ceux qui sont encore en cours d'enregistrement.**
- **Les actions possibles sur ses enregistrements :**
- o **LIRE DU DEBUT : Touche PLAY ou Touche OK de votre télécommande.**
- o **REPRENDRE LA LECTURE : Touche VERTE de votre télécommande.**
- o **ARRETER : Touche STOP de votre télécommande.**
- o **EFFACER : Touche ROUGE de votre télécommande.**

**Les actions de lecture, en l'occurrence LIRE DU DEBUT et REPRENDRE LA LECTURE, vous offrent les possibilités suivantes :**

- **Suspendre ou reprendre la lecture par des appuis successifs sur la touche PLAY de votre télécommande.**
- **Retourner au début de l'enregistrement en appuyant sur la touche PREV de votre télécommande.**
- **Effectuer une avance ou un retour rapide en appuyant respectivement sur les touches FW et RW de votre télécommande.**
- **Avancer d'un cran (30 secondes) en appuyant sur la touche > de votre télécommande.**
- **Reculer d'un cran (1 0 secondes) en appuyant sur la touche < de votre télécommande.**

**La position courante de lecture d'un enregistrement, utilisée par la fonction REPRENDRE LA LECTURE, correspond à la dernière position de lecture effectuée depuis un des postes (base ou nomade).**

**6. Configuration de la fonction multi-enregistrements simultanés**

**Cette configuration est accessible dans le menu « Paramètres d'enregistrement », sous-menu du menu « Système » (touche M ENU de votre télécommande) de votre base.**

**Ce menu de configuration vous permet :**

- **•** De connaître le statut de votre fonction de multi-enregistrements, active ou **pas, en fonction de la présence ou non d'un support de stockage connecté au port USB de votre base.**
- **D'enregistrer un nouveau support de stockage.**

### **LE CONTROLE DU DIRECT**

**La fonction de Contrôle du direct vous permet de mettre votre programme en pause et de le reprendre là où vous l'avez laissé. Cela vous permet à tout moment :**

- **D'effectuer une pause du direct (touche PLAY de la télécommande).**
- **D'en reprendre la lecture (nouvel appui sur la touche PLAY de la télécommande).**
- **De revenir au début de la zone de contrôle du direct, soit 1 heure, 2 heures ou 3 heures avant le direct (touche PREV de la télécommande), en fonction de vos paramétrages.**
- **D'avancer d'un cran (30 secondes) en appuyant sur la touche > de la télécommande lorsque le programme n'est pas visualisé en live.**
- **De reculer d'un cran (1 0 secondes) en appuyant sur la touche < de la télécommande.**
- **D'effectuer une avance rapide (touche FW de la télécommande).**
- **D'effectuer un retour en arrière rapide (touche RW de la télécommande).**
- **De revenir à tout moment au direct (touche STOP de la télécommande).**

**Votre différé s'interrompt à partir du moment ou vous effectuez un retour au direct ou que vous changez de chaîne.**

### **1. Contrôle du direct sur le nomade**

**La fonction de Contrôle du direct est disponible localement sur le nomade à condition qu'un support de stockage (disque dur ou clé USB) soit connecté à son port USB.**

**Ce support de stockage peut avoir été connecté avant le démarrage du nomade ou être connecté en cours d'utilisation. Il faudra dans ce cas :**

- **Effectuer l'enregistrement manuel de ce support dans le menu « paramètres d'enregistrement » accessible dans le menu « système » (touche MENU de votre télécommande).**
- **Avoir au préalable formaté le support USB sous l'un des formats FAT32 ou NTFS.**

**Dès connexion du support de stockage, le système vérifie si son niveau de performance en lecture et écriture est suffisant et active ou non le Contrôle du direct et vous en informe.**

### **2. Configuration du Contrôle du direct**

**Cette configuration est accessible dans le menu « Paramètres d'enregistrement », sous-menu du menu « Système » (touche M ENU de votre télécommande).**

**Ce menu de configuration vous permet :**

- **De connaître l'état, actif ou inactif, de votre fonction Contrôle du direct. Cet état est en fonction de la présence ou non d'un support de stockage connecté au connecteur USB de votre base.**
- **De configurer, si la fonction Contrôle du direct est active, la durée maximum du différé :**
	- o **1 heure (par défaut), 2 heures, ou 3 heures.**
- **D'enregistrer un nouveau support de stockage.**

### **CONFIGURATION M ULTI-TV**

**Votre MAGIC SAT HD 3D est équipé de trois tuners HD 3D lui permettant de recevoir simultanément trois chaînes du bouquet Fransat (3D, HD ou SD).** 

**Une des chaînes ainsi reçue peut-être affichée sur le téléviseur connecté à votre base, les deux autres chaînes peuvent êtres envoyées via le Courant Porteur de Ligne intégré au récepteur M AGIC SAT HD 3D vers deux nomades MAGIC SAT NOMADE vous permettant ainsi de regarder simultanément trois programmes différents du bouquet Fransat dans trois endroits différents de votre habitation.**

### **1. Allocation des tuners de la base**

**Les tuners de votre base peuvent êtres utilisés soit pour du direct (jusqu'à trois postes), soit pour effectuer des enregistrements (jusqu'à deux enregistrements simultanés).**

**Le système gère l'attribution des tuners en fonction de votre configuration Multi TV (aucun nomade, un nomade ou deux nomades) et de vos demandes concurrentes (directs et/ ou enregistrements).** 

**Les configurations possibles sont détaillées dans les sections ci-après.**

### **2. Configuration avec une base seule**

**Les trois tuners de votre base peuvent être utilisés pour un direct et deux enregistrements simultanés, programmés ou immédiats.**

### **3. Configuration avec un nomade**

**Les trois tuners sont utilisés en priorité pour :**

- **Le direct de la base qui ne peut jamais être interrompu par le système et qui peut à tout moment reprendre, lorsque vous le désirez. Ceci est rendu possible car le MAGIC SAT HD 3D réserve un des trois tuners à l'usage exclusif de votre base.**
- **Vos enregistrements programmés ou immédiats.**

![](_page_27_Picture_13.jpeg)

**Si vous voulez regarder un programme sur votre nomade et que deux enregistrements sont déjà en cours, vous devrez soit patienter, soit annuler un des deux enregistrements de votre choix.**

### **4. Configuration avec deux nomades**

**Les trois tuners sont utilisés en priorité pour :**

- **Le direct de la base.**
- **Vos enregistrements programmés ou immédiats.**

**Si vous voulez regarder un programme sur un de vos nomades et que deux** 

**enregistrements sont déjà en cours à ce moment ou que l'autre nomade est déjà connecté et qu'un enregistrement est en cours vous devrez soit patienter, soit annuler un des deux enregistrements, soit interrompre le direct sur l'autre nomade.**

### **5. Gestion des quadrants de polarité et de fréquence des signaux**

**Une recherche de chaînes automatique ou manuelle peut être effectuée à tout moment à partir de votre base. Cette recherche de chaînes se traduit alors par une interruption du direct que ce soit sur la base ou sur les nomades connectés.**

**Vous pouvez, dans le cas d'une recherche de chaînes manuelle, spécifier des valeurs différentes de fréquence et de polarité.**

**Les polarités verticales et horizontales correspondent à des quadrants différents.**

**Les valeurs de fréquence inférieure ou supérieure à la valeur 117 00 correspondent aussi à des quadrants différents.**

**Il y a donc quatre quadrants différents selon la valeur de la polarité et la valeur de la fréquence.**

**La base peut à tout moment effectuer une recherche de chaînes sur un quadrant différent que le quadrant initial (polarité verticale et fréquence égale à 1155 4 pour le bouquet FRANSAT, soit en changeant la polarité, soit en passant, dans cet exemple, à une valeur de fréquence supérieure à 11 700, soit les deux.**

**A la fin d'une recherche de chaînes sur un nouveau quadrant, les directs reprennent sur le quadrant initial sur l'ensemble des équipements (base et nomade).**

**La liste des chaînes visibles sur la base inclut toutes les chaînes des deux quadrants.**

**La liste des chaînes visibles sur les nomades inclut seulement les chaînes du quadrant actif, dans ce cas du quadrant initial.**

**En conséquence seule la base peut demander à basculer sur une chaîne du nouveau quadrant.**

**Si la base effectue cet ordre, tous les nomades connectés basculent automatiquement sur la première chaîne du nouveau quadrant.**

**La liste des chaînes visibles sur la base inclut toujours toutes les chaînes des deux quadrants.**

**La liste des chaînes visibles sur les nomades inclut alors seulement les chaînes du nouveau quadrant.**

### **LECTEUR M ULTIM EDIA**

**Le lecteur multimédia est une fonction qui vous permet :**

- **De regarder vos vidéos sur le téléviseur auquel votre équipement (base ou nomade) est connecté. Les formats vidéo suivants sont ainsi supportés :** o **MPEG1 , MPEG-2 , MPEG-4 (H264) pour une qualité Haute Définition.**
- **De regarder vos photos sur le téléviseur auquel votre équipement (base ou nomade) est connecté. Les formats suivants sont supportés :** o **JPEG, GIF, PNG.**
- **D'écouter votre musique sur votre installation home cinéma auquel est connecté votre équipement (base ou nomade). Vous devrez pour cela utiliser un câble audio numérique raccordé à la sortie audio optique (S/ PDIF) de vote équipement. Si vous ne possédez pas d'installation home cinéma ou si votre équipement n'est pas connecté à votre installation home cinéma, vous pourrez toutefois écouter vos musiques sur les hauts parleurs de votre téléviseur. Les formats audio suivants sont supportés :**
	- o **MP3, AAC ou W AV.**

**L'accès à vos données multimédia s'effectue en connectant à la prise USB un support de stockage (disque dur ou clé USB) contenant vos vidéos, vos photos et vos musiques :**

- **Sur la base, ce support de stockage peut être le même que celui utilisé pour les fonctions de multi-enregistrements et de Contrôle du direct.**
- **Sur un nomade, ce support de stockage peut être différent de celui utilisé pour la fonction de Contrôle du direct.**

**Il est important de noter que l'utilisation d'un nomade dans sa fonction de lecteur multimédia ne nécessite pas qu'il soit connecté à un récepteur MAGIC SAT HD 3D.**

**Vous pouvez accéder à votre lecteur multimédia par un simple appui sur la touche M EDIA de votre télécommande.**

**L'appui sur la touche M EDIA de votre télécommande fait apparaître sur le téléviseur un menu composé d'une liste de sous-menu regroupant les contenus du lecteur multimédia et les contenus enregistrés suivants : Enregistrements, Vidéos, Images, Musiques.**

**Les trois derniers éléments donnent la liste des contenus multimédia disponibles sur le support de stockage connecté au port USB local.** 

**Vous pouvez choisir un de ces éléments et accéder ainsi à vos contenus.**

**Les règles de navigation sur cet écran sont les suivantes :**

**- Le défilement vers le haut ou vers le bas à l'intérieur des colonnes est assuré au moyen des touches**  $\bigwedge$  **/**  $\bigvee$ 

**- Lorsque la colonne affiche le chiffre ou la lettre retenue, appuyez sur la touche OK pour passer à la colonne suivante.**

**Si vous avez entré une valeur erronée dans une colonne et êtes passé à la colonne suivante en appuyant sur OK, procédez comme suit :**

**1 . Appuyez sur la t ouche OK autant de fois que nécessair e pour ar river sur la der nièr e colonne de l'écr an.**

**2 . Appuyez une nouvelle fois sur la t ouche OK.**

3. Appuyez sur la touche  $\triangle$  ou  $\vee$ , vous revenez sur la première des **cinq colonnes.**

**4 . Appuyez sur OK autant de fois que nécessaire pour ar river sur la**  colonne en erreur.

**5.** Corrigez votre saisie au moyen des touches **A** et **V**.

**6 . Continuez ensuit e la pr océdur e nor malement.**

**Lorsque toutes les colonnes ont été saisies correctement, appuyez sur la touche OK de votre télécommande. Votre nomade redémarre pour s'appairer avec le MAGIC SAT HD 3D.**

**Après son redémarrage, votre nomade est en service et affiche directement la première chaîne TNT trouvée. Votre nomade, en fonction du temps qu'a pris sa mise en service, peut également afficher parfois la fin de la phase de scanning de la base. Dans ce cas, il convient d'attendre que la phase de scanning se termine.**

### **GUIDE DE DEPANNAGE**

**J'ai branché ma Base ainsi que mon Nomade, et je n'ai pas d'image (écran noir), que dois-je faire ?**

**- Vérifiez que le nomade est bien relié à la prise électrique et que cette dernière fonctionne.**

**- Vérifiez que le nomade n'est pas raccordé sur une multiprise munie de parafoudre.**

**- Contrôlez que le nomade est bien relié à votre téléviseur, et que les branchements sont correctement effectués.**

**- Vérifiez que la source extérieure a été correctement sélectionnée sur le téléviseur.**

**- Débranchez puis, rebranchez la base puis le nomade.**

**J'ai installé mon récepteur, et l'image du téléviseur décroche, que dois-je faire ?**

**- Assurez-vous que la base et le nomade soient branchés directement au réseau électrique et non sur une multiprise ou une rallonge.**

**- Vérifiez si un réseau CPL d'une autre technologie que Homeplug n'est pas en fonctionnement dans votre habitation.**

**L'image est figée, que dois-je faire ?**

**- Essayez de changer de chaîne en utilisant les boutons**  $\Lambda$  **et**  $\lor$  **de votre télécommande.**

**- Vérifiez que la base n'a pas été débranchée par inadvertance de la prise d'antenne.**

**- Débranchez puis, rebranchez la base. Débranchez puis, rebranchez si nécessaire ensuite votre nomade.**

**M on récepteur a pris la foudre, que dois-je faire ?**

**- Ne démontez pas votre équipement.**

**- Ne le renvoyez pas au SAV, cet incident n'étant pas couvert par la garantie constructeur. Consultez votre assurance habitation pour le remplacement de votre équipement.**

**J'ai perdu le mot de passe du contrôle parental, que dois-je faire ?**

**- Actionnez un « Retour aux paramètres usine » depuis le menu « Réglages ».**

**J'ai vendu/ cédé/ prêté mon récepteur à un part iculier qui habite dans une autre région. Il ne fonctionne pas. Que dois-je faire ?**

**- Une recherche de chaînes manuelle doit être réalisée.**

**- Si la recherche de chaînes manuelle ne fonctionne pas, un « Retour aux paramètres usine » devra être réalisé.**

**J'ai acheté un nomade addit ionnel et la procédure d'appairage ne fonctionne pas, que dois-je faire ?**

**- Vérifiez que la base est bien connectée au réseau électrique.**

**- Lancez de nouveau la procédure d'appairage en vérifiant le code.**

**- Effectuez l'étape précédente en branchant la base et le nomade additionnel sur une même multiprise.**

**L'image saute lorsque certains équipements électr iques sont branchés, que dois-je faire ?** 

**Le récepteur peut être sensible aux perturbations engendrées par d'autres équipements reliés au réseau électrique (lampe halogène, chargeur de téléphone....). Essayez de les détecter et évitez de les utiliser lors du fonctionnement de votre récepteur.**

**M on récepteur n'a détecté aucune chaîne, que dois-je faire ?**

**- Vérifiez que le câble d'antenne est bien relié à la base.**

**- Actionnez un « Retour aux paramètres usine » depuis le sous-menu des réglages du récepteur.**

**- Faites contrôler votre installation par un professionnel.**

**Le récepteur n'a pas détecté toutes les chaînes disponibles, que dois-je faire ?**

**- Vérifiez que le câble d'antenne est bien relié à la base durant toute l'étape de recherche des chaînes.**

**- Actionnez un « Retour aux paramètres usine » depuis le sous-menu des réglages du récepteur.**

**- Faites contrôler votre installation par un professionnel.**

**J'ai demandé la diffusion automatique des programmes en VO mais la bande sonore reste en français, que dois-je faire ?**

**- Tous les programmes ne sont pas diffusés en version originale. Le récepteur diffuse alors automatiquement le programme en version française si la version originale n'est pas disponible.**

**J'ai demandé la diffusion automatique des sous-titres mais rien ne s'affiche, que dois-je faire ?**

**- Tous les programmes ne sont pas sous-titrés. Le récepteur affiche automatiquement les sous-titres, si vous avez activé cette option, si et seulement si le programme diffusé est sous-titré.**

**Pour tout autre problème :**

**- Procédez à un « Retour aux paramètres usine » depuis le sous-menu des réglages du récepteur.**

![](_page_33_Picture_0.jpeg)

![](_page_33_Picture_1.jpeg)

#### Testé dans nos laboratoires

\*Garantie valide à partir<br>de la date d'achat (ticket) de caisse faisant foi). Cette garantie ne couvre pas les vices ou les dommages résultant d'une mauvaise<br>installation, d'une utilisation incorrecte, ou de l'usure normale du produit.

#### $\sqrt{\frac{1}{2}}$ Protection de l'environnement

**Protection de l'environnemente**<br>A Ce logo apposé sur le produit signifie qu'il s'agit d'un appareil dont le traitement en tant que déchet rentre dans le cadre de la directive 2002/96/CE du 27 janvier 2003, relative aux déchets d'équipements électriques et électroniques (DEEE). La présence de substances dangereuses dans les équipements électriques et électroniques peut avoir des effets potentiels sur l'environnement et la santé humaine dans le cycle de retraitement de ce produit. Ainsi, lors de la fin de vie de cet appareil, celui-ci ne doit pas être débarrassé avec les déchets municipaux non triés. En tant que consommateur final, votre rôle est primordial dans le cycle de réutilisation, de recyclage et les autres formes de valorisation de cet équipement électrique et électronique. Des systèmes de reprise et de collecte sont mis à votre disposition par les collectivités locales (déchetteries) et les distributeurs. Vous avez l'obligation d'utiliser les systèmes de collecte sélective mise à votre disposition.

![](_page_33_Picture_6.jpeg)

|ό⊡,  $C \in \mathbb{X}$  Service Clientèle Essentiel b **CRT** Lesquin Rue de la haie Plouvier F - 59273 - FRETIN

FABRIQUÉ EN R.P.C. SOURCING & CRÉATION CRT LESQUIN F 59273 FRETIN